Giga-Byte

Notebook

T1132XX, R1132XX (X=0-9, A-Z, a-z or blank)

**User Manual** 

## **Regulatory Notices**

### CB:

- Only use batteries designed for this computer. The wrong battery type may explode, leak or damage the computer.
- Do not remove any batteries from the computer while it is powered on.
- Do not continue to use a battery that has been dropped, or that appears damaged (e.g. bent or twisted) in any way. Even if the computer continues to work with a damaged battery in place, it may cause circuit damage, which may possibly result in fire.
- Recharge the batteries using the Notebook's system. Incorrect recharging may make the battery
  explode.
- Do not try to repair a battery pack. Refer any battery pack repair or replacement to your service representative or qualified service personnel.
- Keep children away from, and promptly dispose of a damaged battery. Always dispose of batteries
  carefully. Batteries may explode or leak if exposed to fire, or improperly handled or discarded.
- Keep the battery away from metal appliances.
- Affix tape to the battery contacts before disposing of the battery.
- Do not touch the battery contacts with your hands or metal objects.

### RF Exposure:

This equipment must be installed and operated in accordance with provided instructions and must not be co-located or operating in conjunction with any other antenna or transmitter. End-users and installers must be provided with antenna installation instructions and transmitter operating conditions for satisfying RF exposure compliance. SAR Value: 0.300 W/kg

## CE Notice (European Union):

This symbol **(** indicates this T1132 Notebook complies with the EMC Directive and the European Union's Low Voltage Directive. This symbol also indicates that T1132 meets the following technical standards:

- EN 55022 "Limitations and Methods of Measurement for the Radio Interferences of Information Technology Equipment."
- EN 55024 "Information technology equipment Immunity characteristics Limits and methods of measurement"
- EN 61000-3-2 "Electromagnetic compatibility (EMC) Chapter 3: Limits Section 2: Limits on the harmonic current emissions (Equipment input current up to and including 16 A per phase)."
- EN 61000-3-3 "Electromagnetic compatibility (EMC) Chapter 3: Limits Section 3: Limits on the voltage fluctuations and flicker in low-voltage power supply systems for equipment with rate current up to and including 16 A."

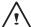

NOTE: EN 55022 emissions requirements provide for two classifications.

- (1) Class A governs commercial use
- (2) Class B governs residential use

#### **Federal Communications Commission Notice:**

This equipment has been tested and found to comply with the limits for a Class B digital service, pursuant to Part 15 of the FCC rules. These limits are designed to provide reasonable protection against harmful interference in a residential installation. Any changes or modifications made to this equipment may void the user's authority to operate this equipment. This equipment generates, uses, and can radiate radio frequency energy, and if not installed and used in accordance with the instructions, may cause harmful interference to radio communications. However, there is no guarantee that interference will not occur in a particular installation. If this equipment does cause harmful interference to radio or television reception, which can be determined by turning the equipment off and on, the user is encouraged to try to correct the interference by one or more of the following measures:

- Reorient or relocate the receiving antenna.
- Increase the separation between the equipment and receiver.
- Connect the equipment into an outlet on a circuit different from that to which the receiver is connected.
- Consult the dealer or an experienced radio/TV technician for help.
- All external cables connecting to this basic unit must be shielded.

## BSMI Notice (Taiwan Only)

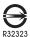

- The symbol above must be attached to the product indicating compliance with the BSMI standard.
- Most Notebook are classified by the Bureau of Standards, Meteorology and Inspection (BSMI) as Class B information technology equipment (ITE).
- Caution: Suggest to operate under 35°C

## CCC (China only) (

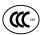

- On Class A systems, the following warning will appear near the regulation label:
- Warning: This is a Class A product. In a domestic environment, this product may cause radiointerference, in which case users may be required to take adequate measures.

#### KCC Notice:

- "B" class equipment (telecommunications equipment for household purpose)
- As this equipment has undergone EMC registration for house hold purpose ("B" Class), this product can be
  used in any area and designed to be used mainly in a household.

## **Battery Maintenance Guidance**

Before you use your Notebook on the road, you will have to charge the battery pack. The battery pack begins to charge as soon as the Notebook is connected to external power using the power adapter. Fully charge the battery pack before using it for the first time. A new battery pack must completely charge before the Notebook is disconnected from external power. It takes a few hours to fully charge the battery when the Notebook is turned OFF. Please note the battery stops charging if the temperature is too high or the battery voltage is too high.

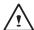

NOTE: Do not leave the battery pack discharged. The battery pack will discharge over time. If not using a battery pack, it must continued to be charged every three month to extend recovery capacity or else it may fail to charge in the future. Lithium-Ion rechargeable batteries require routine maintenance and care in their use and handling. Read through below instruction and your Notebook will achieve the maximum battery life span.

### **Battery Maintenance:**

- Do not leave batteries unused for extended periods of time, either in the Notebook or in storage.
   When a battery has been unused for 3months, check the charge status and charge or dispose of the battery as appropriate.
- The typical estimated life of a Lithium-Ion battery is about two to three years or300 to 500 charge cycles, whichever occurs first. One charge cycle is a period of use from fully charged, to fully discharged, and fully recharged again. Use a two to three year life expectancy for batteries that do not run through complete charge cycles.
- Rechargeable Lithium-Ion batteries have a limited life and will gradually lose their capacity to hold
  a charge. This loss of capacity is irreversible. As the battery loses capacity, the length of time it will
  power the Notebook decreases.
- The run time of your battery will vary depending on the product's configuration and the applications that you run. Routinely check the battery's charge status.
- Battery terminals must avoid contact with any metallic substance. For preventing shortage, avoid silver
  coins, tinsels and any other metallic substances to contact the + and terminals of the battery. For example, It might happen by inserting the batteries to a coat pocket or a leather handbag with some metallic
  substances mounted on it (metal buttons or zippers). There is high possibility of causing short circuits and
  connection damage of the battery.
- Consider replacing the battery with a new one if you note either of the following conditions:
- (1) The battery run time drops below about 80% of the original run time.
- (2) The battery charge time increases significantly.
- (3) If a battery is stored or otherwise unused for an extended period, be sure to follow the storage instructions.
  If you do not follow the instructions, and the battery has no charge remaining when you check it, consider it to be damaged. Do not attempt to recharge it or to use it. Replace it with a new battery.

### Charging:

The Lithium-Ion battery is recharged internally using the AC adapter. To recharge the battery, make sure the battery is installed and the Notebook is connected to the AC adapter. The charge times will be significantly longer if your Notebook is in use while the battery is charging. If you want to charge the battery more quickly, put your computer into Suspend mode or turn it off while the adapter is charging the battery. Please always follow the charging instructions provided with your Notebook.

\* If you happen to leave your battery pack to go through an extended period of self-discharge, say more than three months, the battery voltage level will become too low and needs to be Pre-Charged (to bring the battery voltage level high enough) before it automatically resumes its normal Fast Charge. Pre-Charge may take 30 minutes. Fast Charge usually takes 2~3 hours.

### Low Battery State:

When the battery level is low, a notification message appears. If you do not respond to the low battery message, the battery continues to discharge until it is too low to operate. When this happens, your Notebook goes into Suspend mode. There is no guarantee your data will be saved once the Notebook reaches this point.

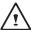

CAUTION: To protect your Notebook from damage, use only the power adapter that came with it because each power adapter has its own power output rating.

Once your Notebook goes into suspend mode as a result of a dead battery, you will be unable to resume operation until you provide a source of power either from an adapter or a charged battery. Once you have provided power, you can press the Suspend/ Resume button to resume operation. In Suspend mode, your data is maintained for some time, but if a power source is not provided promptly, the power indicator stops flashing and then goes out, in which case you have lost the data that was not saved. Once you provide power, you can continue to use your computer while an adapter charges the battery.

### Storage:

- Charge or discharge the battery to approximately 50% of capacity before storage.
- Charge the battery to approximately 50% of capacity at least once every three months.
- Remove the battery and store it separately from the Notebook.
- Store the battery at temperatures between 5 °C and 20 °C (41 °F and 68 °F).

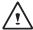

CAUTION: The battery self-discharges during storage. Higher temperatures (above 20 °C or 68 °F) reduce the battery storage life.

### **Handling Precautions:**

- Do not disassemble, crush, or puncture a battery.
- Do not short the external contacts on a battery.
- Do not dispose of a battery in fire or water.
- Do not expose a battery to temperatures above 60 °C (140 °F).
- Keep the battery away from children.
- Avoid exposing the battery to excessive shock or vibration.
- Do not use a damaged battery.
- If a battery pack has leaking fluids, do not touch any fluids. Dispose of a leaking battery pack (see Disposal and Recycling section ). In case of eye contact with fluid, do not rub eyes. Immediately flush eyes thoroughly with water for at least 15 minutes, lifting upper and lower lids, until no evidence of the fluid remains. Seek medical attention.

### **Transportation:**

Always check all applicable local, national, and international regulations before transporting a Lithium-Ion battery. Transporting an end-of-life, damaged, or recalled battery may, in certain cases, be specifically limited or prohibited.

#### Disposal and Recycling:

Lithium-lon batteries are subject to disposal and recycling regulations that vary by country and region. Always check and follow your applicable regulations before disposing of any battery. Contact your local battery recycling organization. Many countries prohibit the disposal of waste electronic equipment in standard waste receptacles. Place only discharged batteries in a battery collection container. Use electrical tape or other approved covering over the battery connection points to prevent short circuits.

## The FCC RF safety requirement

The radiated output power of the wireless LAN Mini PCI Card and Bluetooth card is far below the FCC radio frequency exposure limits. Nevertheless, the notebook PC series shall be used in such a manner that the potential for human contact during normal operation is minimized as follows:

 Users are requested to follow the RF safety instructions on wireless option devices that are included in the user's manual of each RF option device.

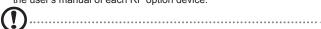

Caution: To comply with FCC RF exposure compliance requirements, a separation distance of at least 20 cm (8 inches) must be maintained between the antenna for the integrated wireless LAN Mini PCI Card built in to the screen section and all persons.

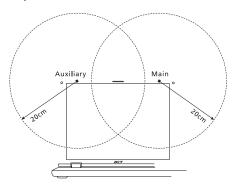

### Note:

The wireless Mini PCI adapter implements a transmission diversity function. The function does not emit radio frequencies simultaneously from both antennas. One of the antennas is selected automatically or manually (by users) to ensure good quality radiocommunication.

- 2. This device is restricted to indoor use due to its operation in the 5.15 to 5.25 GHz frequency range. FCC requires this product to be used indoors for the frequency range 5.15 to 5.25 GHz to reduce the potential for harmful interference to co-channel Mobile Satellite systems.
- 3. High power radar are allocated as primary users of the 5.25 to 5.35 Hzand 5.65 to 5.85 GHz bands. These radar stations can cause interference with and/or damage this device.
- 4. An improper installation or unauthorized use may cause harmful interference to radio communications. Also any tampering of the internal antenna will void the FCC certification and your warranty.

This device complies with Part 15 of the FCC Rules.

Operation is subject to the following two conditions:

- (1) This device may not cause harmful interference, and
- (2) This device must accept any interference received, including interference that may cause undesired operation.

## Congratulations on your purchase of the GIGABYTE Notebook.

This Manual will help you to get started with setting up your notebook. For more detailed information, please visit our website at http://www.gigabyte.com.

All specifications are subject to the manufacturer's configuration at the time of shipping and may change without prior notice, written or otherwise.

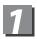

## **Check Supplied Items**

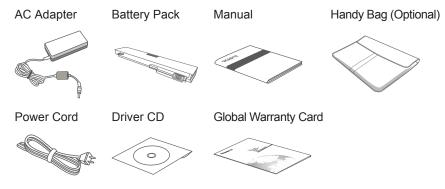

<sup>\*</sup> The illustrations in this document may appear different from your model.

# 2

# Using GIGABYTE Notebook for the First Time

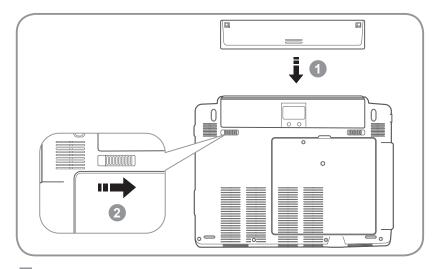

- Insert the battery pack into the compartment.
- Remember to slide the switch to the "Lock" position.

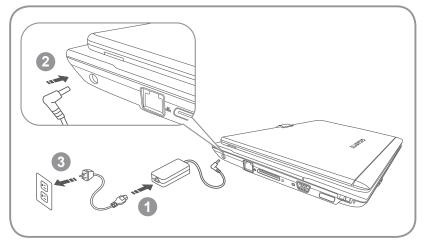

- 1 Connect the power cord to the AC adapter.
- 2 Connect the AC adapter to the DC-in jack on the left side of the notebook.
- 3 Connect the power cord to the power outlet.

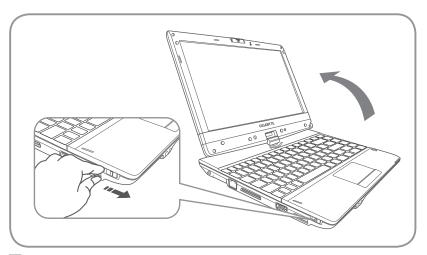

Lift up the rear panel to open your notebook and press the power button to turn on.

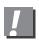

## **Attention**

Your computer takes a few minutes for the first startup. No action is required until the setup window appears.

# **3** Your GIGABYTE Notebook Tour

## **Top View**

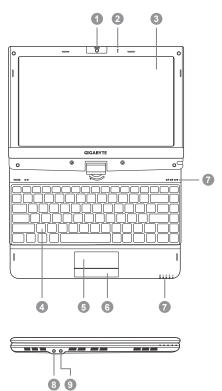

- 1 Web Camera
- 2 Microphone
- 3 LCD Display
- 4 Keyboard
- 5 Touchpad
- 6 Click Button
- 7 LED Indicators 0
- 8 Microphone Jack
- 9 Headphone Jack
- Num. Lock Indicator
  - A Caps Lock Indicator
  - 3.5G Indicator
  - Bluetooth Status LED

  - HDD Status LED
  - Battery Status LED
  - -\(\hat{\chi}\)- Power Status LED

## **Left View**

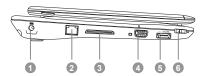

- 1 DC-in Jack
- 2 Ethernet Port
- 3 Docking Port
- 4 External Display (VGA) Port
- 5 eSATA\USB 2.0 Combo Port
- 6 Power Button

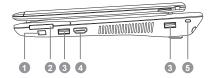

- 1 Function Key 2
- 2 Multi Card Reader 6
- 3 USB Port
- 4 HDMI Port
- 5 Kensington Lock
- 2 To activate the Function Key
  - a) During the off mode, press "Fn" button to enter "Smart Setup" menu. You can choose BIOS Setup Utility, System Recovery, and other functions in this setup menu.
  - b) In the Windows operation system, press "Fn" button to initiate "Smart Manager".
- Supports Secure Digital (SD), Multi Media Card (MMC), Memory Stick (MS), Memory Stick PRO (MS PRO) card.

## **Base View**

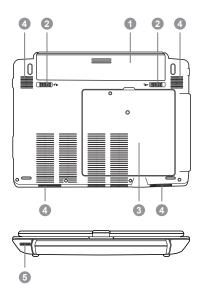

- 1 Battery Bay
- 2 Battery Release Latch
- 3 Hard Disk, Communication, and Memory Bay
- 4 Speakers
- 5 SIM Card Slot

# Hotkeys

The computer employs hotkeys or key combinations to access most of the computer's controls like screen brightness and volume output.

To activate hotkeys, press and hold the <Fn> key before pressing the other key in the hotkey combination.

| Hotkey                  | Function        | Description                                                                                   |
|-------------------------|-----------------|-----------------------------------------------------------------------------------------------|
| Fn+F1<br>Z <sup>z</sup> | Sleep           | Puts the computer in Sleep mode.                                                              |
| Fn+F2                   | Wireless LAN    | Enables/disables the Wireless LAN function.                                                   |
| Fn+F3<br>▼☆             | Brightness Down | Decrease the screen brightness.                                                               |
| Fn+F4<br>▲☆             | Brightness Up   | Increases the screen brightness.                                                              |
| Fn+F5                   | Display Toggle  | Switches display output between the display screen, external monitor (if connected) and both. |
| Fn+F6                   | Touchpad Toggle | Turns the internal touchpad on and off.                                                       |
| Fn+F7                   | Speaker Toggle  | Turns the speaker on and off.                                                                 |
| Fn+F8                   | Volume Down     | Decreases the sound volume.                                                                   |
| Fn+F9                   | Volume Up       | Increases the sound volume.                                                                   |
| Fn+F10                  | 3.5G            | Enable/Disables the 3.5G function. (3.5G module is optional)                                  |
| Fn+F11                  | Bluetooth       | Enables/disables the Bluetooth function.                                                      |
| Fn+F12                  | Webcam          | Turns the internal webcam on and off.                                                         |

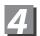

# **GIGABYTE Software Application**

(The interface, icons and functions of the software listed below may vary based on the purchased models.)

## GIGABYTE Smart Manager

You can activate GIGABYTE Smart Manager by double clicking on the shortcut icon on the desktop if the machine you purchased has the operation system built-in. GIGABYTE Smart Manager is an icon-based control interface, enabling users to intuitionally access common system setup as well as GIGABYTE exclusive utilities. Please be noted that the GIGABYTE Smart Manager interface, icons, utilities and software versions may vary based on the purchased models. Please operate GIGABYTE Smart Manager according to the actual version built-in.

### GIGABYTE Smart Switch

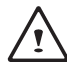

GIGABYTE Smart Switch allows users to switch Windows® 7 system to either 64-bit or 32-bit. The Smart Switch can be accessed from the desktop (see figure icon).

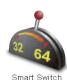

You can also access Smart Switch from Windows Gadget. (see figure icon).

The handle position helps to show the current mode, and serves as a tool to switch to another mode by pulling it down. Following dialog box will show up when the icon is clicked to toggle between modes.

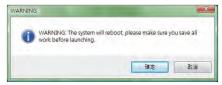

The system will ask you to save all your work before proceed. System will reboot and change to the mode selected in previous step.

## (i) TIPS:

64-bit and 32-bit operating systems are installed in different partitions (the files and programs are saved separately). Therefore, you will need to install the software in both modes if you would like to use it in both modes.

## • GIGABYTE Smart Recovery

(a) WARNING:

Please refer to explanation as below to operate GIGABYTE Smart Recovery utility (under either 64-bit or 32-bit operating system).

1. Two options will appear when entering into Smart Recovery.

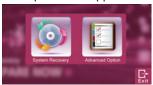

2. Both 64-bit and 32-bit systems will be restored back to factory defaults when pressing "Start" button.

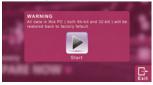

You can choose to restore either the 64-bit or the 32-bit system back to its factory defaults in "Advanced Option" (select from the sub-menu after pressing "Advanced Option").

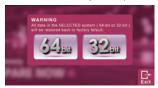

4. Press "Exit" to quit from Smart Recovery.

## GIGABYTE Smart Setup

During the off mode, press SMART button to enter "Smart Setup" menu. You can choose BIOS Setup Utility, System Recovery, and other functions in this setup menu.

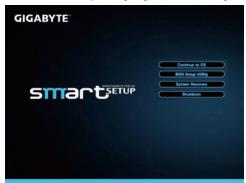

Press"Continue to OS" button to enter operating system.

Continue to OS

Press"BIOS Setup Utility" button to enter BIOS setup utility.

**BIOS Setup Utility** 

Press"System Recovery" button to enter GIGABYTE Xpress Recovery.

System Recovery

Press"Shutdown" button to shutdown the system.

Shutdown

# **5**

# **Specification & Appendix**

| SKU Type         | T1132XX,R1132XX (X=0-9,A-Z,a-z or blank)                                                                                                    |  |
|------------------|----------------------------------------------------------------------------------------------------|--|
| CPU              | 2 <sup>nd</sup> Generation Intel <sup>®</sup> Core™ Processor                                                                                        |  |
| Operation System | Microsoft® Windows® 7 Compliant                                                                                                    |  |
| Display          | 11.6" HD Ready TFT-LCD Touch panel, 1366x768, with LED back-light                                                                                    |  |
| System Memory    | DDRIII SO-DIMM 2 slots (Max 4GB*2)                                                                                                    |  |
| Chipset          | Intel® HM65 Express Chipset                                                                                                    |  |
| Video Graphics   | NVIDIA® GeForce® GT520M DDRIII 1GB                                                                                                    |  |
| HDD              | 2.5" SATA HDD                                                                                                    |  |
| Audio            | 2W Speakers*4 (Include Woofer speaker *2), Internal Microphone                                                                                       |  |
| I/O Port         | USB port*2, eSATA/USB Combo, HDMI, D-sub, RJ45, Mic-in, Earphone-out, 4-in-1(supports SD/MMC/MS/MS Pro), DC-in Jack, Docking station connection port |  |
| Communications   | 10/100/1000Mbps Ethernet                                                                                                    |  |
|                  | 802.11b/g/n Wireless                                                                                                    |  |
| Communications   | Bluetooth v3.0 + HS                                                                                                    |  |
|                  | 3.5G antenna build-in, 3.5G module is optional                                                                                                    |  |
| Webcam           | 1.3 Megapixel                                                                                                    |  |
| Security         | Kensington Lock, TPM (Optional)                                                                                                    |  |
| Battery          | 6-cell Li-polymer                                                                                                    |  |
| Dimensions       | 290(W) x 220.7 (D) x 27.86~40(H) mm (w/ Battery)                                                                                                    |  |
| Weight           | ~1.76kg (w/ Battery)                                                                                                    |  |

<sup>\*</sup> This specification is for users' reference only. The final configuration depends on the users' bought.

## ■ Warranty & Service

Warranty and service and related information please refer to the warranty card or GIGABYTE service website as the below link:

http://www.gigabyte.com/support-downloads/technical-support.aspx

## ■ FAQ

FAQ (Frequent Asked Questions) please refer to the below link: http://www.gigabyte.com/support-downloads/faq.aspx